**DIRECTION DES SCIENCES DE LA MATIERE** 

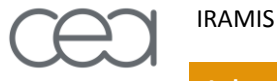

**Laboratoire Interdisciplinaire sur l'Organisation Nanométrique et Supramoléculaire**

# PySaxs A Python module and GUI for SAXS data treatment

### Olivier Taché

*Collaborative work with : O. Spalla, A. Thill, D. Sen, D. Carrière, F. Testard*

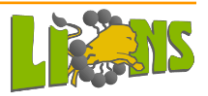

### **Outline**

Context :

CEA-LIONS Small Angle X-Rays Scattering SAXS at LIONS SAXS data treatment

Python

What is pySAXS ?

User Interface : GuiSAXS plots data treatment fitting by models

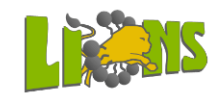

### SAXS at LIONS : 3 experimentals setups

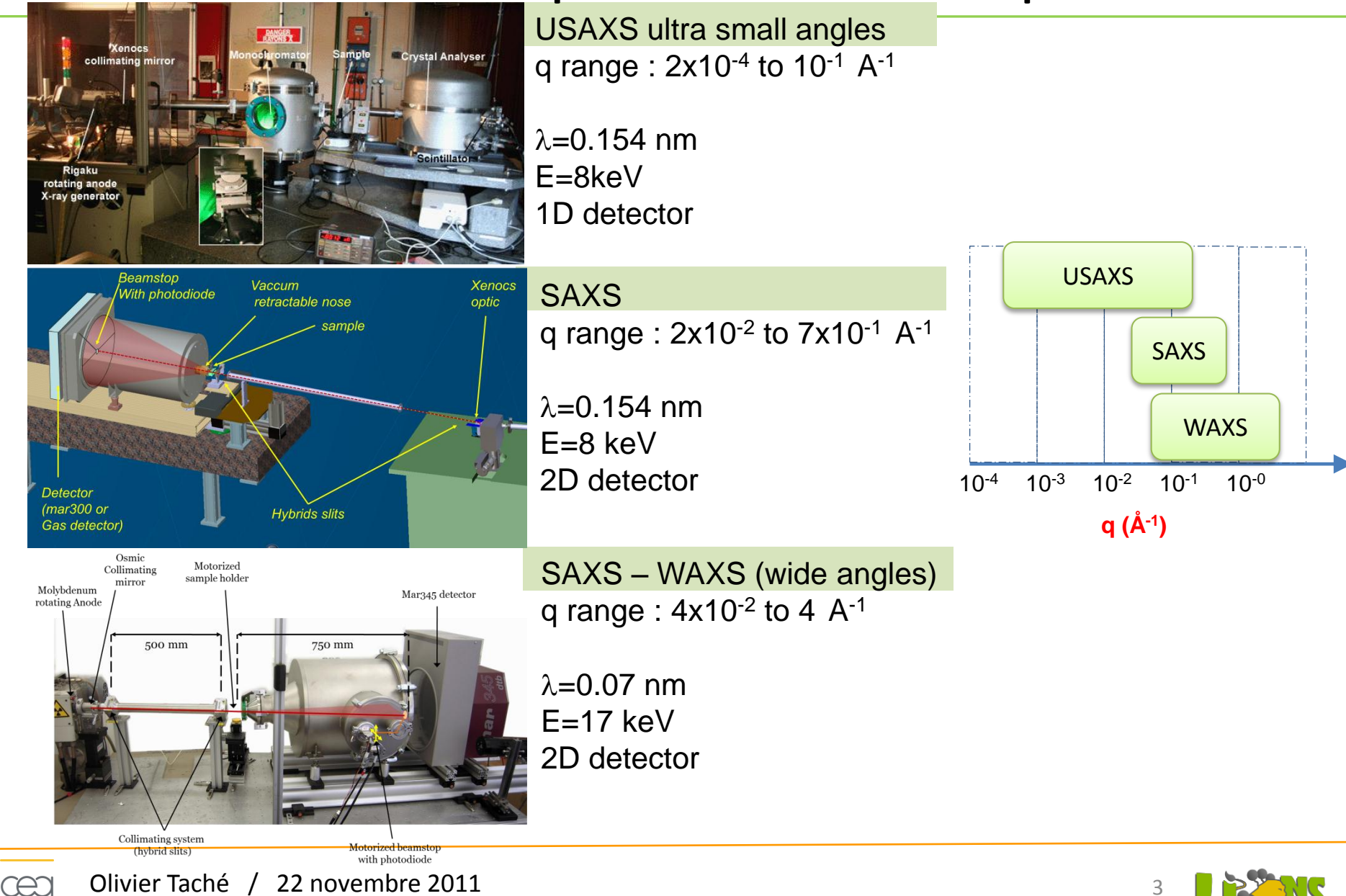

### SAXS Data treatment : what we have to do

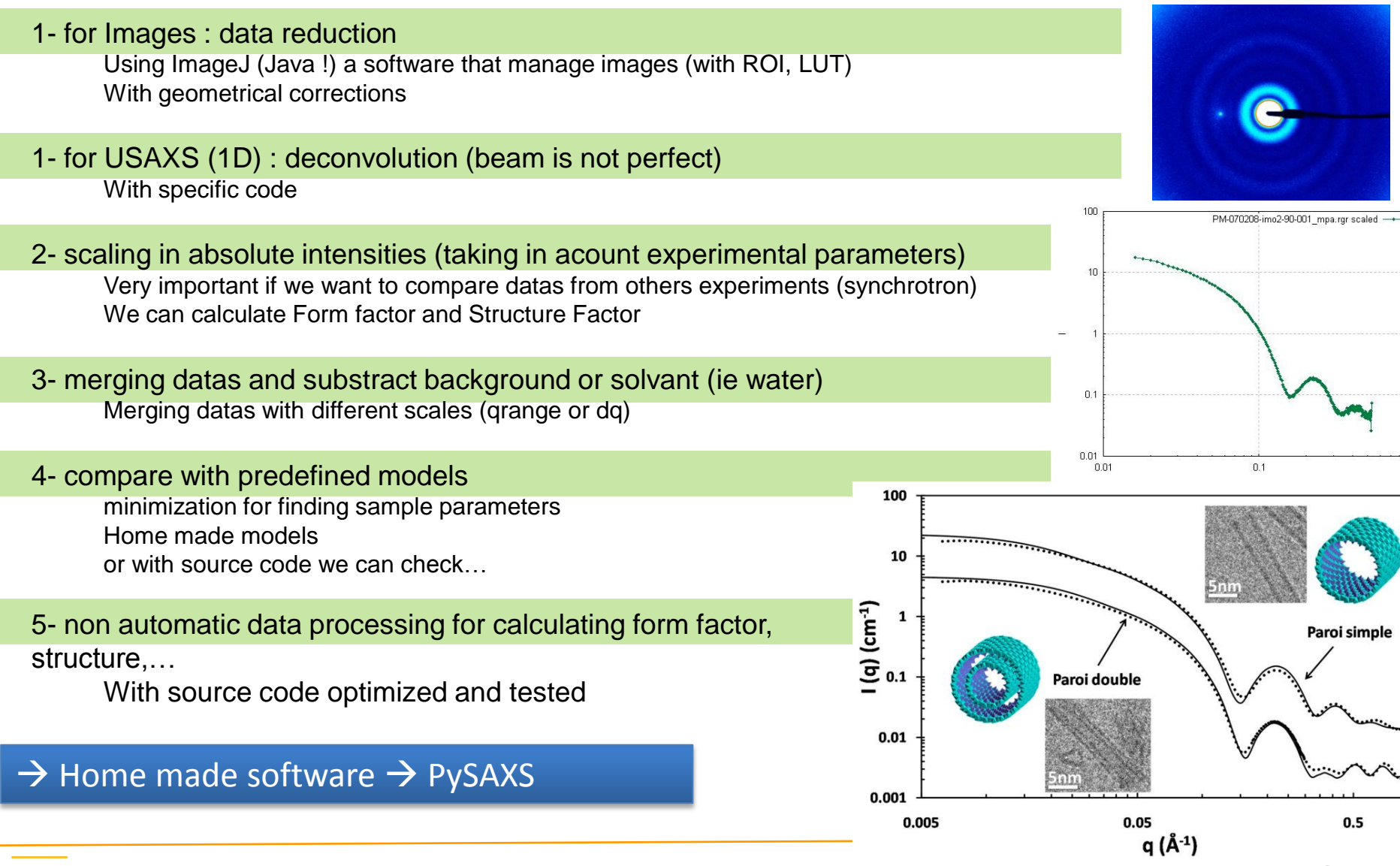

### Other softwares ?

Other SAXS data treatment softwares :

- Sasfit : for neutron, C language
- SOLEIL : foxtrot (integrated with the hardware)
- Igor routines (not free, code source)
- Matlab routines (not free, code source)
- BioXtas (python with a similar wxPython GUI)
- Glatter (not free, code source)

With python, researchers can **validate** and modify the source code

With GuiSAXS, standard users can analyze **easily** datas

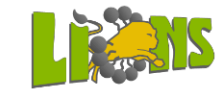

## Python ?

- Langage de programmation « simple » qui permet de se concentrer sur l'application scientifique et pas la syntaxe
- Python a été conçu pour être un langage lisible. Il vise à être visuellement épuré. L'indentation est obligatoire.
- Orienté Objet, donc évolué
- modulaire, donc évolutif
- Utilisation dans de nombreux contextes
- Interface avec d'autres langages (Fortran, C,...)
- Portable (utilisable sous unix, mac, windows,…)
- Interfaçage avec de nombreuses librairies graphiques
- Nombreuses librairies scientifiques
- Open Source et gratuit
- Utilisation en ligne de commande, ou en « programme »

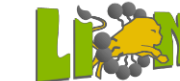

### Utilisation de Python

#### 1- Interpréteur Python

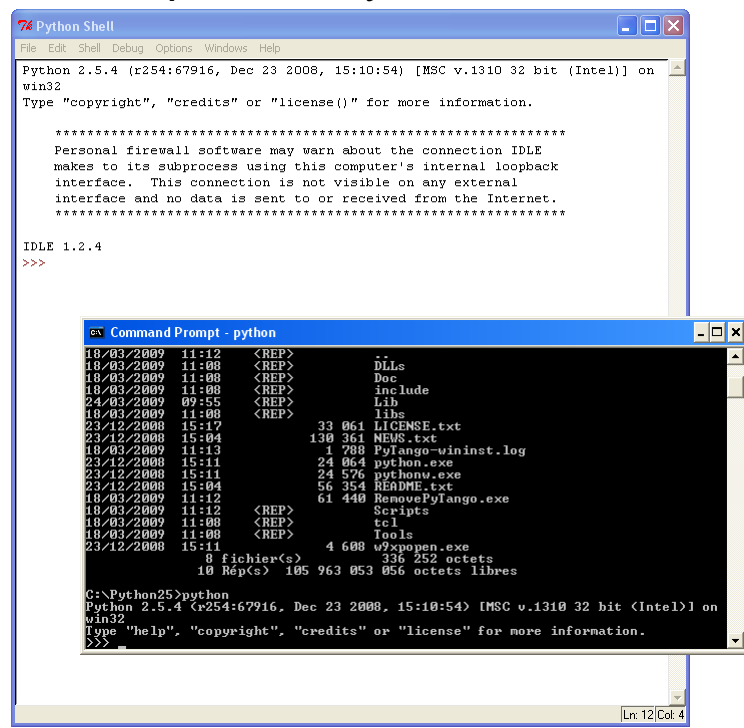

#### 2- Exécution dans l'interpréteur

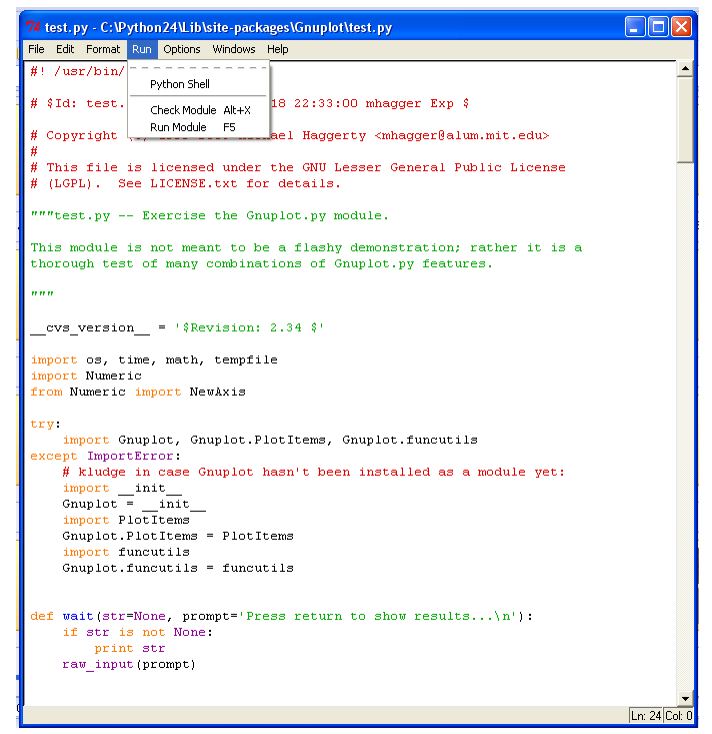

#### 3- Exécution « directe » (dos, linux)

winot) set title "A simple example"<br>uplot) set title "A simple example"<br>uplot) plot 'c:\docume"i\tache\locals~1\temp\tmp-mkwwf' notitle press return to continue...

Python.exe monprogramme.py

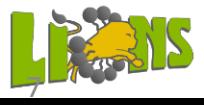

### Python scientifique: Les tracés avec Matplot

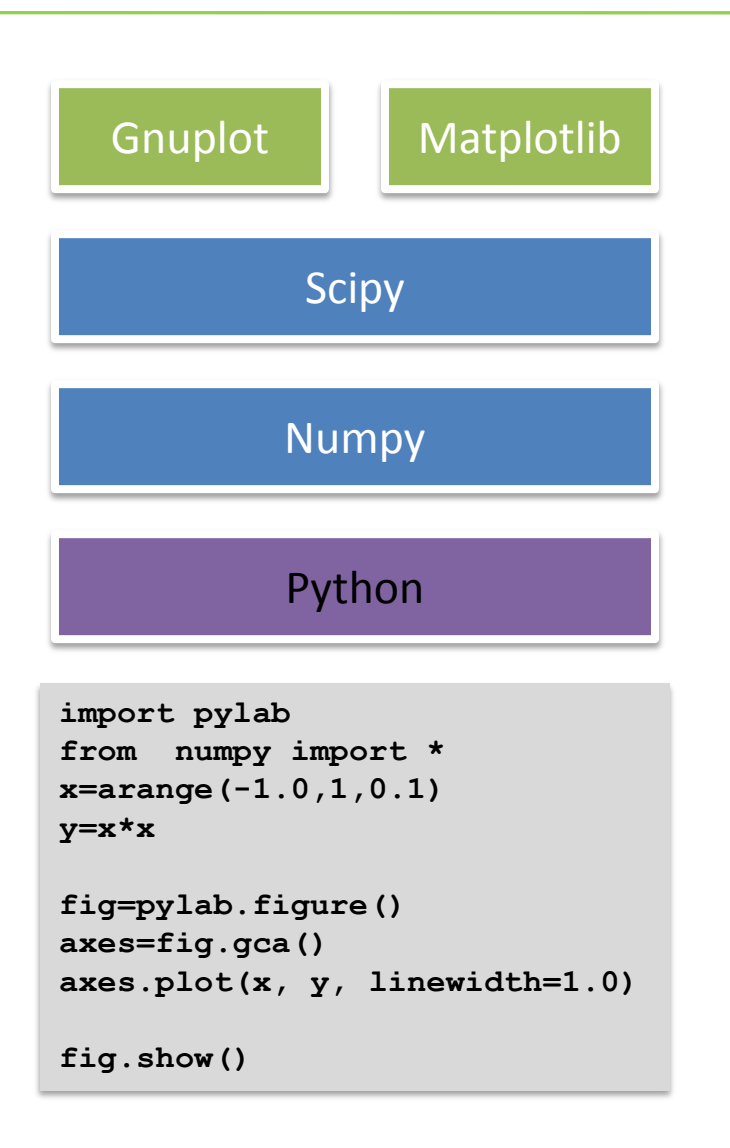

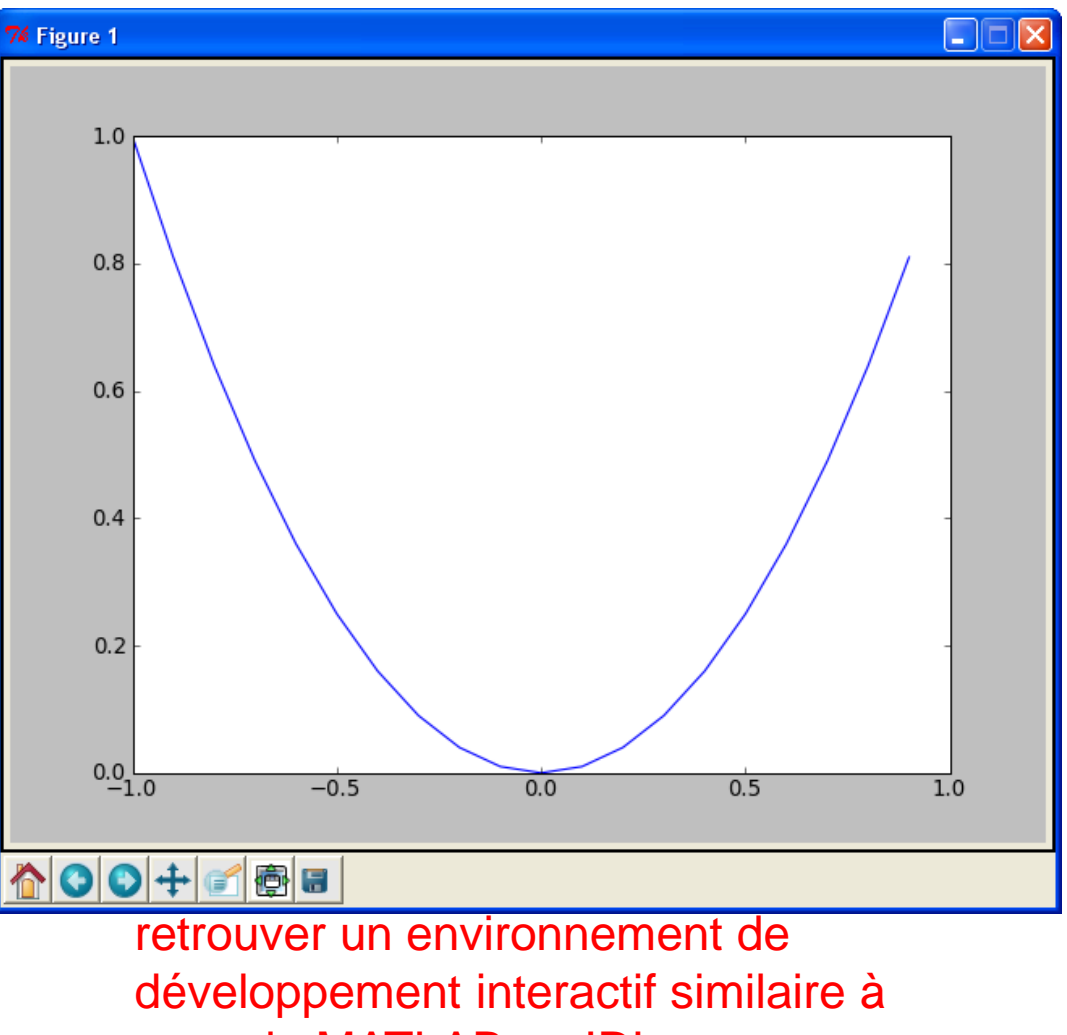

ceux de MATLAB ou IDL

# Python scientifique :Distribution Python(x,y)

Pierre Raybaut (CEA / DAM)python(x,y)

Python(x,y) est une distribution Python à l'usage des scientifiques Cinq fonctionnalités principales:

- 1. rassembler des bibliothèques Python et des environnements de développement complets adaptés à un usage scientifique
- 2. rassembler presque toute la documentation gratuite disponible sur ces librairies et outils ;
- 3. proposer un guide de démarrage en Python / Eclipse / Qt ;
- 4. configurer Eclipse pour qu'il soit prêt pour développer en Python, et modifier quelques paramètres Windows (tels que les associations de fichier, l'intégration dans l'explorateur Windows, etc.) ;
- 5. proposer un installeur tout-en-un, afin que l'utilisateur puisse installer ou désinstaller ces outils et fonctionnalités en un seul clic de souris.

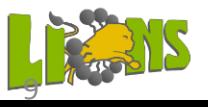

### Installation python xy

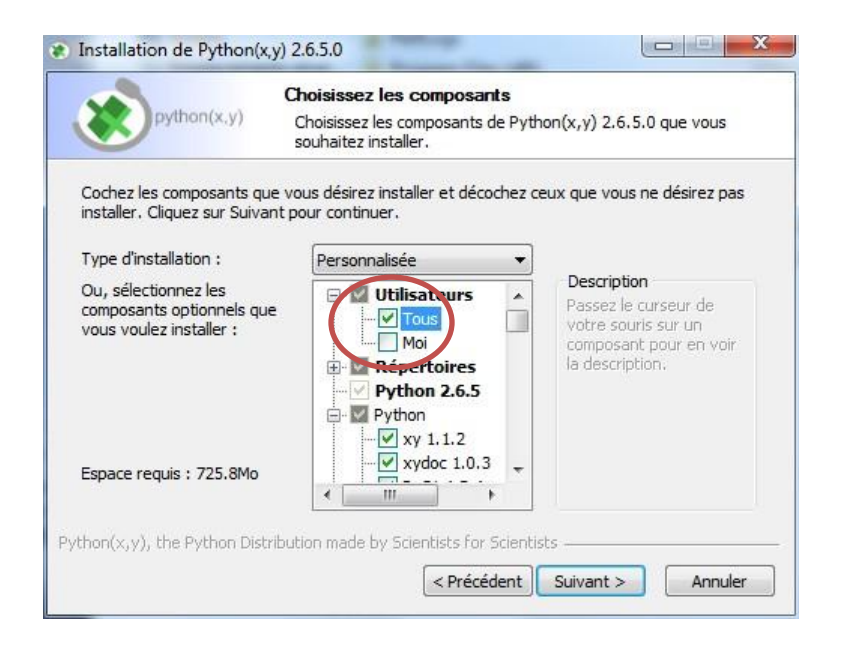

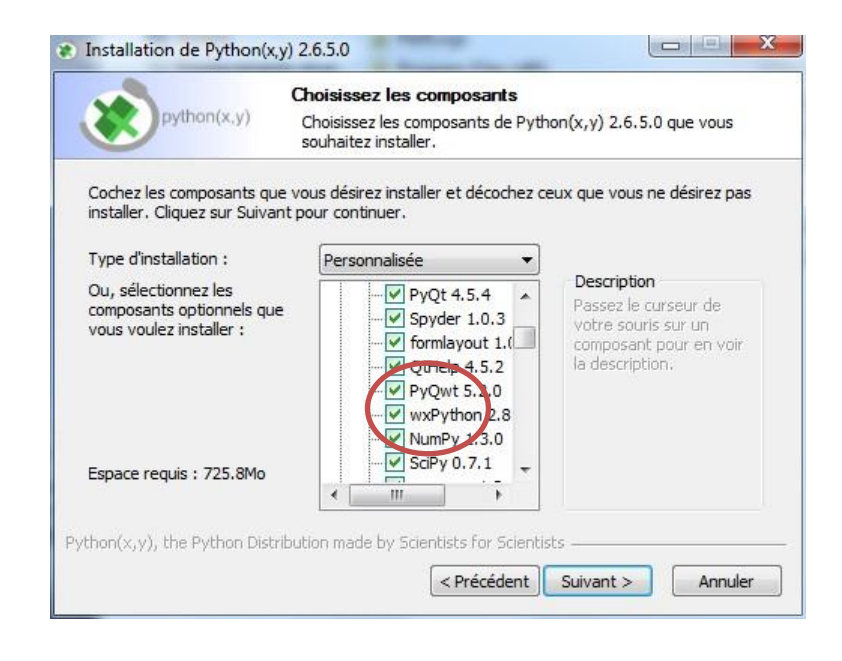

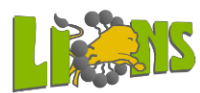

10

Olivier Taché / 22 novembre 2011

### Installation pySAXS

- A partir du fichier zip (windows ou linux):
	- Décompresser le fichier zip
	- Lancer une fenêtre dos :
		- Dans windows 7 : executer , taper cmd
		- Aller dans le dossier de décompression
	- Taper Python setup.py install
- Installeur Windows

### Le raccourci est dans C:\Python26\Lib\site-packages\pySAXS startGUISAXS

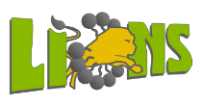

### Arborescence de pySAXS

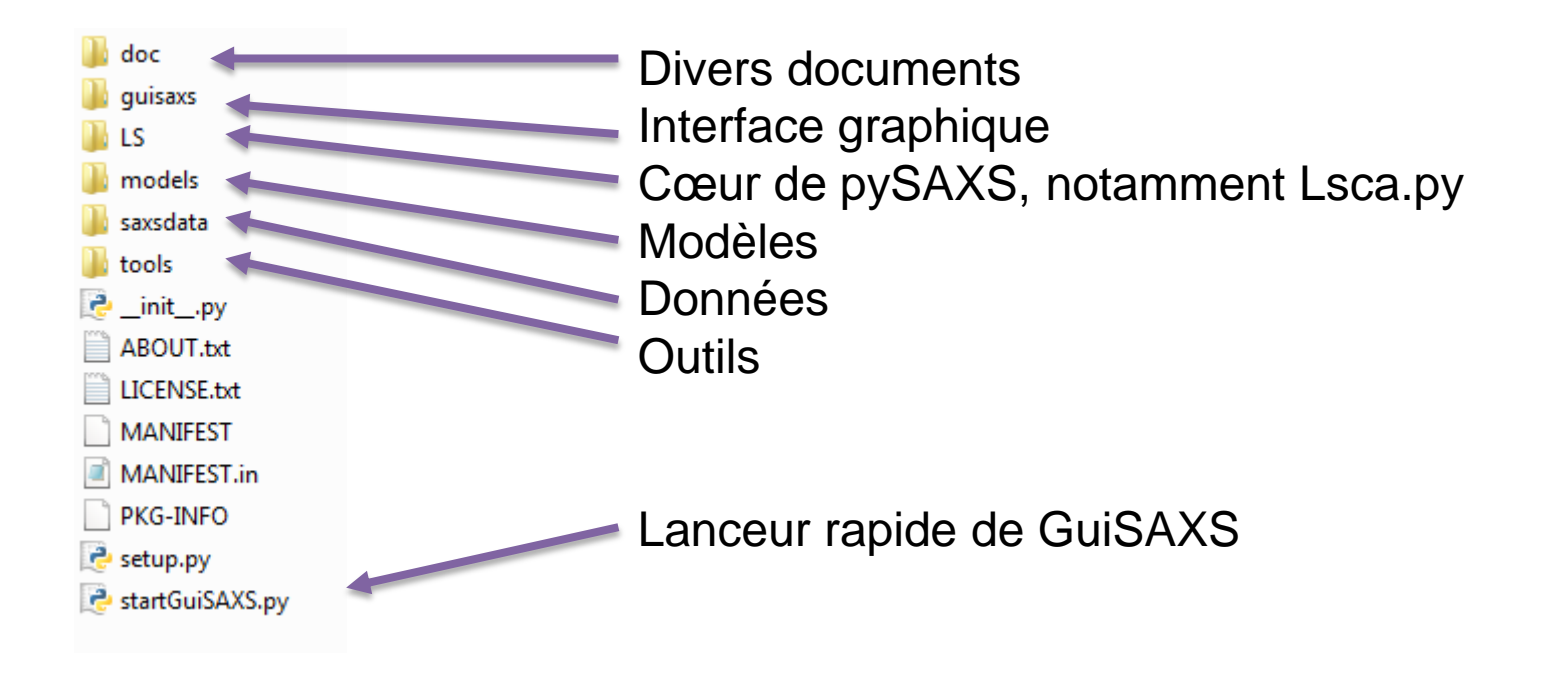

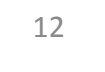

### What is PySaxs ?

#### LS (LIONS Saxs) :

A special effort for a compilation of useful functions in Python

calculating different form factors or structure factors :

```
\Thetadef F1(q,R):
      n m mThis function returns a scattering amplitude of a sphere of radius R for q
      \boldsymbol{H} \boldsymbol{H} \boldsymbol{H}return (3.0*(numpy.sin(q*K)-q*K*numpy.co(s(q*K)))/(q*K)*3.0def P1(q, R):
      .....
      This function returns the form factor of a sphere of radius R for g
      \boldsymbol{H} \boldsymbol{H}if numpy.min(R) < = 0.0:
           sys.stderr.write('can not compute for nul or negative sizes\n')
           return 1.0
      return F1(q,R) * F1(q,R)
```
Gives intensities (q range, parameters)

For absolute intensities (scaling) processing

 $\rightarrow$  Can be used by researcher 'own' routines

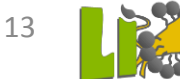

### PySaxs Models

#### Librairies of models:

- based on a Class model,
- using combination of Form factors and structures factors (LS)

#### What is a model ?

- $I(q)$  function depending of parameters
- list of parameters with description, defaults values, name of authors
- Fitting functions based on scipy.optimize (simple with optimize.leastsq or with bounds : optimize.fmin\_tnc)

#### Offering simple usage for fit :

```
from pySAXS.models import MonoSphere
sphere=MonoSphere()
y=array_of_experimentals_datas
res=sphere.fit(y)
```
#### How ?

- 1. A class model
- 2. And a mymodel.py file in the model directory

#### Warning :

- Computation time
- Specifics models

#### List of availables models (november 2011) :

Capsule **Core Shell Particle** Core-shell cylinder Cube Cylinder with six levels Gaussian Mono Cylinder Mono Ellipse Multi: Doublet of identical spheres Multi: Tetrahedra of identical spheres Multi: Triplet of identical spheres Parallelepiped Porod Porod with curvature correction **Spheres Monodisperse** Spheres poly-Gauss analytique

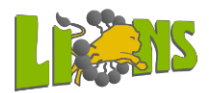

```
Class MonoSphere (Model) :
Models
                               class monoSphere from LSSca
                               by OT 10/06/2009
                               \mathbf{r}Θ
                               def MonoSphereFunction(self,q,par):
                         Θ
                                   11.11.11q array of q (A-1)
                                   par[0] radius of the sphere (A)
                                   par[1] scattering length density of sphere (cm-2)
                                   par[2] scattering length density of outside (cm-2)
                                   par[3] concentration of sphere (cm-3)
                                   \boldsymbol{H} \boldsymbol{H} \boldsymbol{H}if len(bar) != 4:
                                       sys.stderr.write("This function requires a list of 4 parameters")
                                       return -1.
                                   else:
                                       return par[3]*(par[1]-par[2])**2.*qetV(par[0])*qetV(par[0])*1e-48*P1(q,par[0])
                                       #sys.stderr.write(str(par[0]))
                                       #return P1(q, par[0])\ominus1.1.1parameters definition
                               Model(0, MonoSphere, Qloqspace(1e-4, 1., 500.), ([250.0, 2e11, 1e10, 1.5e15]),
                               ("radius (A)", "scattering length density of sphere (cm-2)", "scattering length density c, ("$f", "$1.3e", "$1.3e", "$1.3e"), (True, True, False, False)),
                               from LSsca
                               1.1.1IntensityFunc=MonoSphereFunction #function
                              N=0q=Qlogspace(1e-4,1.,500.) #q range(x scale)
                               Arg=[250.0,2e11,1e10,1.5e15] #list of defaults parameters
                               Format=["\$f","\$1.3e","\$1.3e","\$1.3e"]
                                                                            #list of c format
                               istofit=[True, True, False, False] #list of boolean for fitting
                               name="Spheres Monodisperse"
                                                               #name of the model
                               Doc=["radius (A)", \
                                    "scattering length density of sphere (cm-2)",
                                    "scattering length density of outside (g_m - 2)",
```
"number concentration  $(cm-3)$ "] #list of description for parameters

### PySAXS Graphic User interface

#### A graphic user interface : GuiSAXS

no satisfaisant interface for data treatment and data manipulation

- import data from experiments (text file)
- scaling
- compare
- substraction or manipulation datas with different scales
- correct plotting tool (log scale)
- $\cdot$   $\rightarrow$  gnuplot and matplotlib
- modeling
- informations about data treatment

#### Using wxPython :

Not a real choice Works on windows and linux No IDE : all the code is made by « hand »  $\rightarrow$  as much as possible : generic dialog boxes

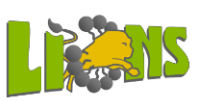

### GuiSAXS

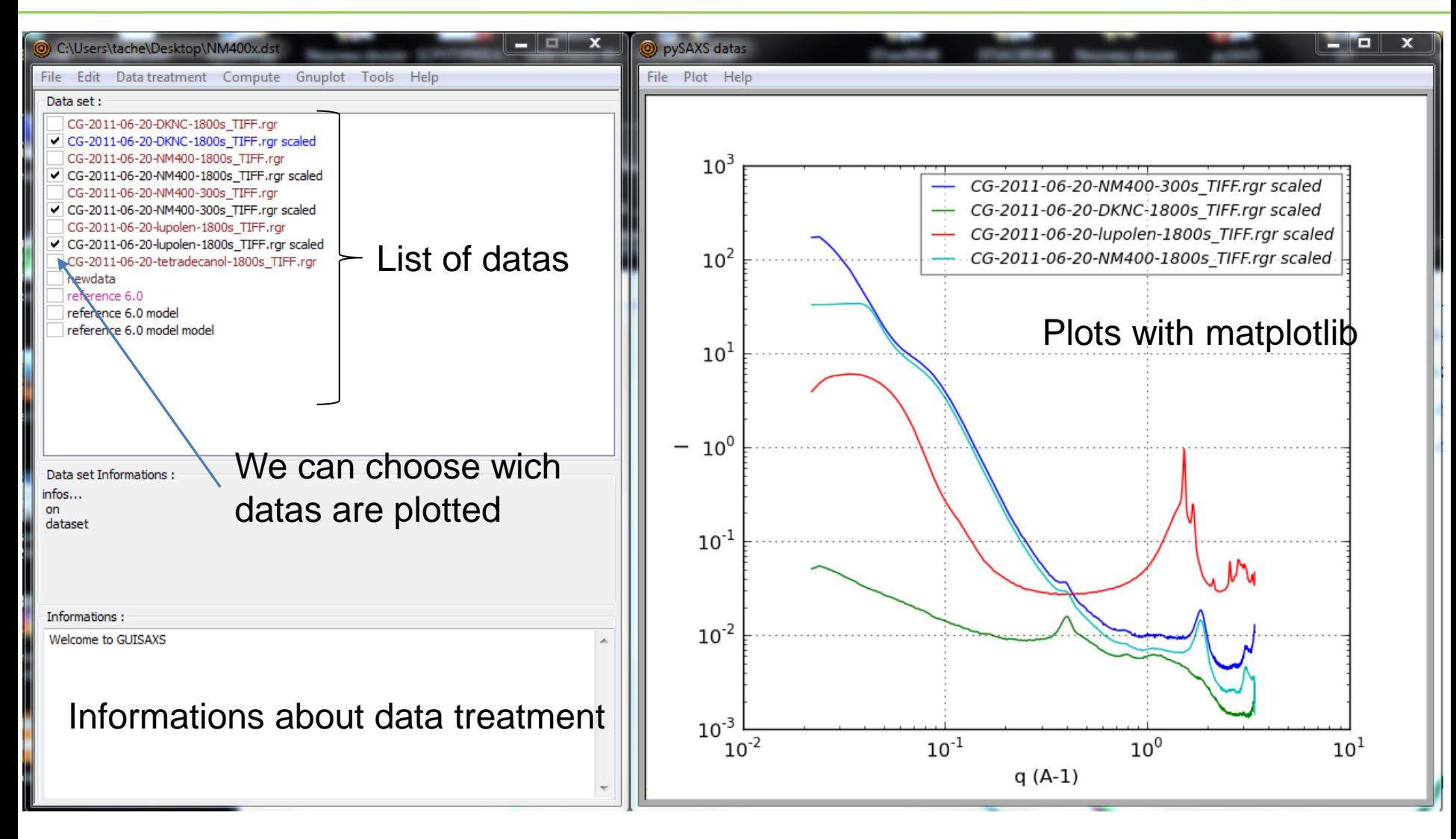

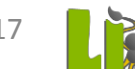

### GuiSAXS

A matplotlib frame with a menu where you can :

• Add a grid

œ

- Change legend and title
- Set the line format
- Set the axes scales
- Save as picture
- Colors are automatics, it is not possible to change them Can be improved

OR you can use gnuplot windows

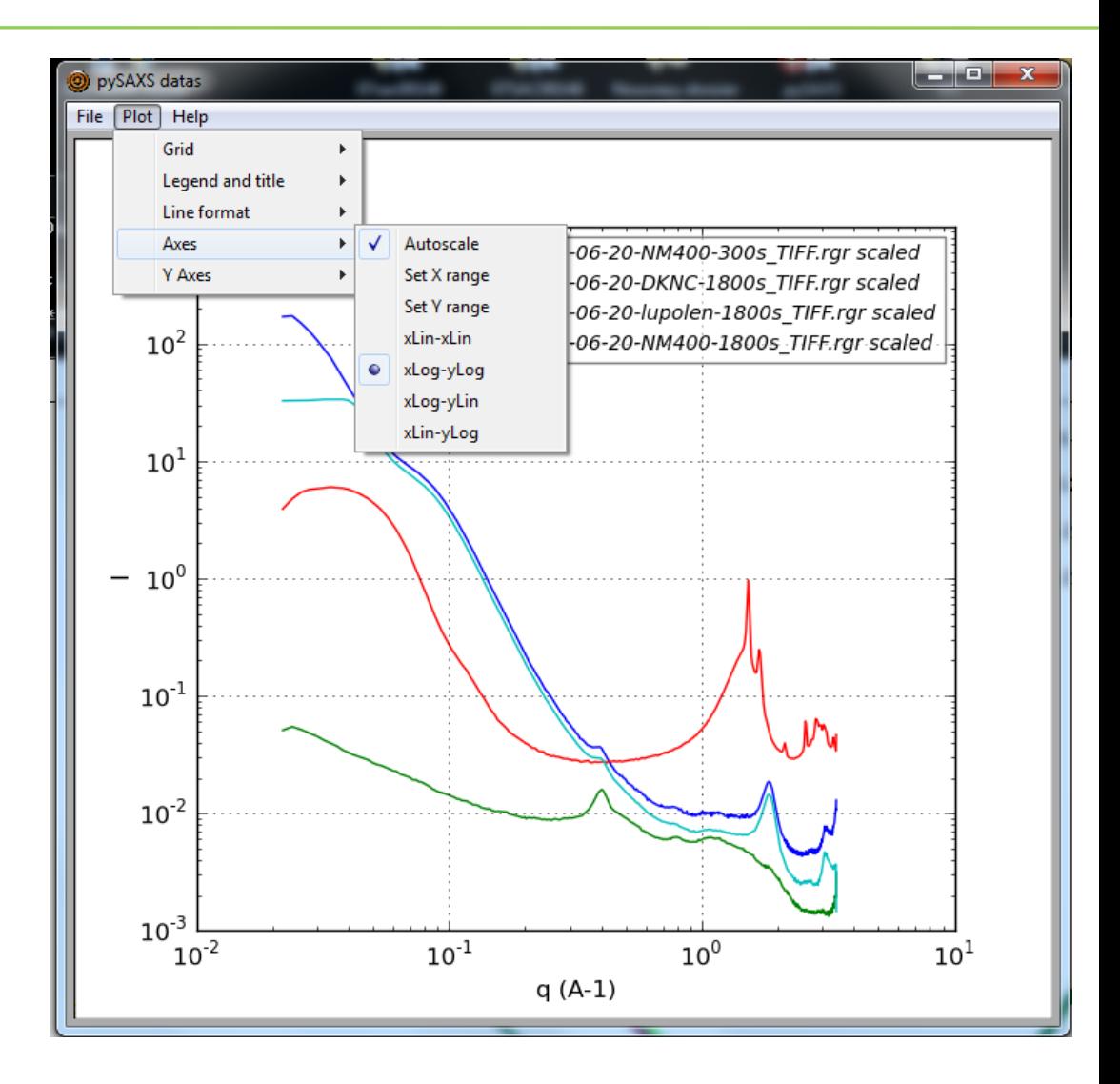

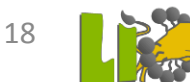

### GuiSAXS : data manipulation

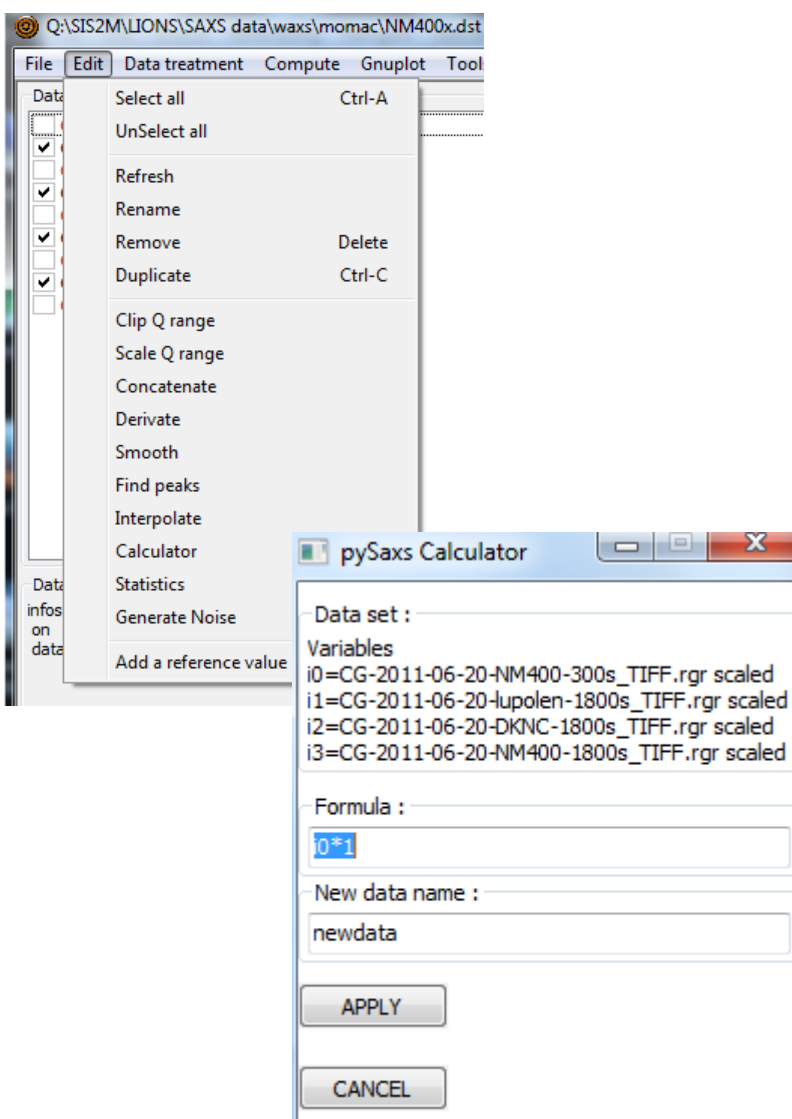

- Refresh : reload datas from file
- Rename
- Remove datas from list
- Duplicate
- Clip q range
- Scale : change scale (q\*10)
- Concatenate
- Derivate
- Smooth datas
- Find peaks
- Interpolate (add points)
- Calculator: *open a dialog box and let the user specify a formula for data manipulations*
- **Statistics**
- Generate noise on datas
- Add a reference value : to compare with a flat datas

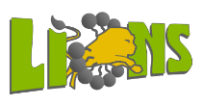

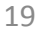

### GuiSAXS : data scaling

*C*  $I(q) = \frac{C_{ij}}{1} \cdot \frac{1}{1} \cdot \frac{1}{1}$ .  $(q)$  $\partial_0 dt \Delta\Omega$  $=$  $\phi_{0}$ 

- $C_{ii}$  is the number of counts detected on pixel ij during *dt* with background substracted
- $\phi$ <sub>0</sub> is the transmitted flux (photons/s) by the sample
	- $\phi_{0}$   $\phi_{\text{incident}}$  .T.K
	- *T* is the transmission of the sample

K is the detector quantum efficiency

$$
K=\frac{\eta_1}{\eta_2}
$$

 $\eta_1$ , is the detector quantum efficiency for the counts  $C_{ij}$ 

 $\eta_2$ , is the detector quantum efficiency when measuring the incident beam.

 $\Delta\Omega$  is the solid angle covered by one pixel seen from the center of the sample.

> $\Delta \Omega = \frac{p^2}{R^2}$  $D^2$

*p* is the pixel size and *D* the sample to detector distance

•*<sup>e</sup>* is the thickness of the sample (cm)

**Intensity=(n-background)/(time \* DeltaOmega \* Transmission \* Thickness \* Flux \* K)**

#### $\rightarrow$  Absolute intensities are independant from experiment

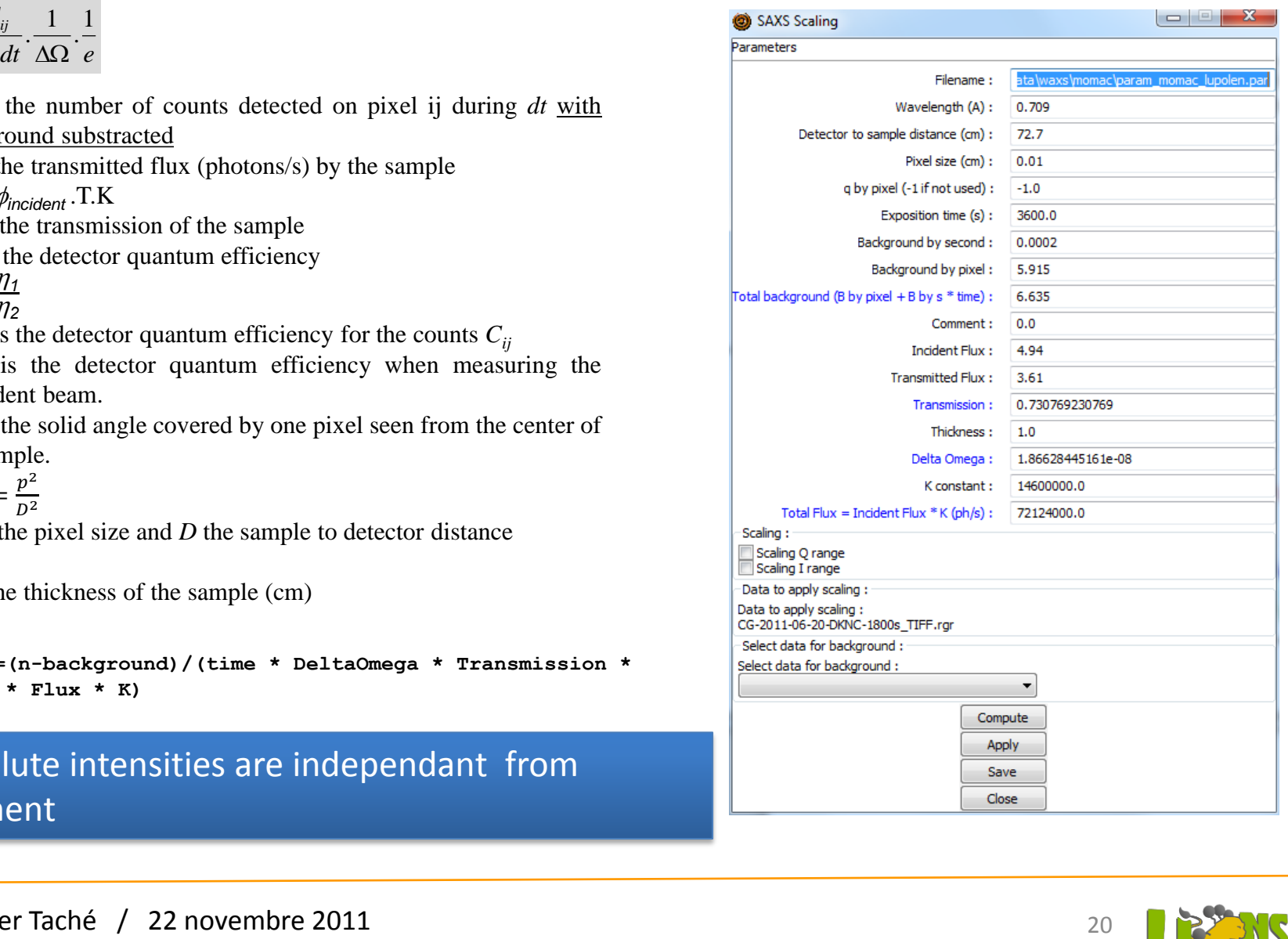

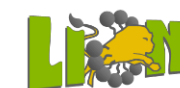

### Data substraction

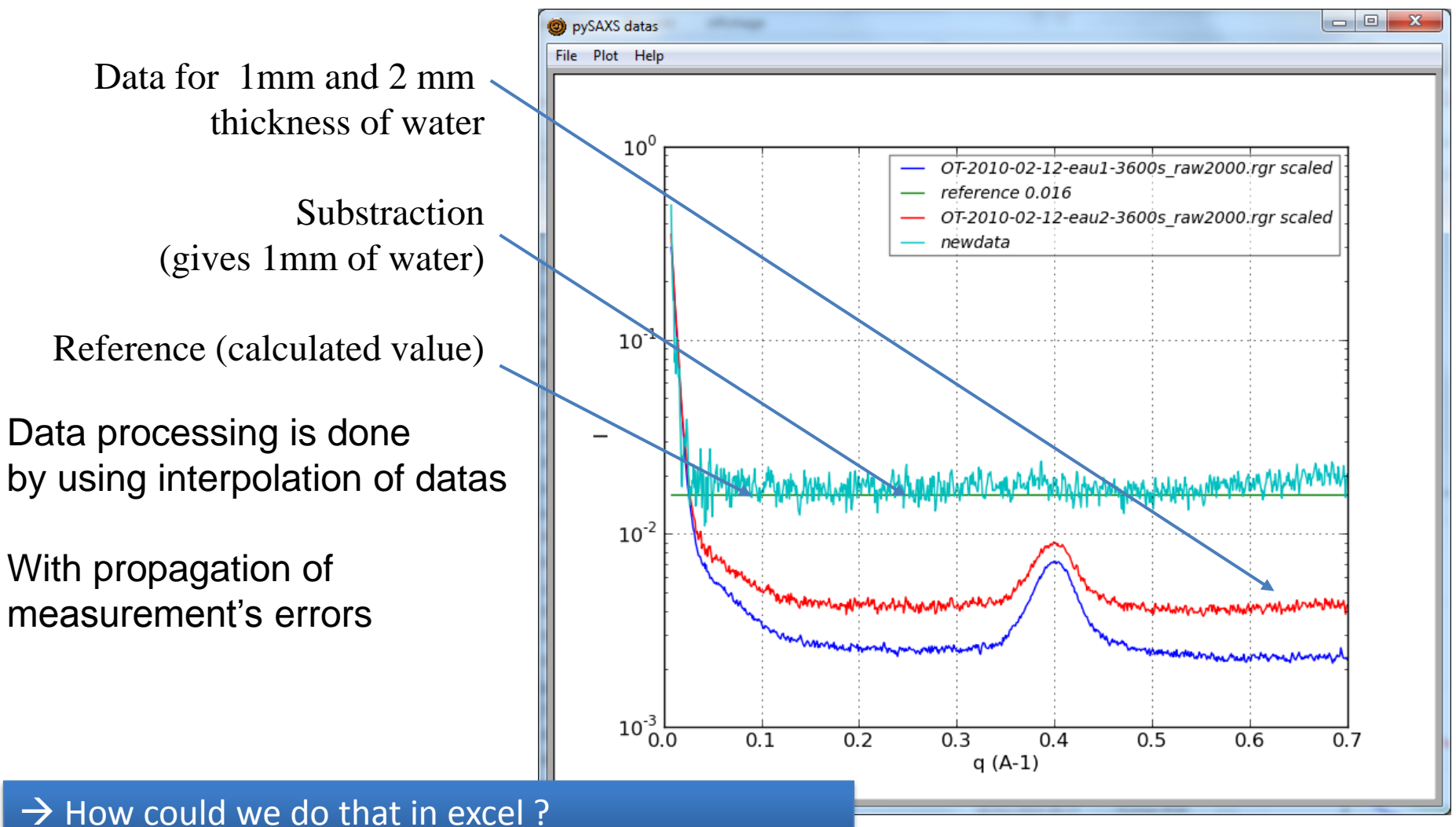

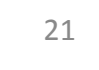

### Fitting with models

#### Models integrated automatically in the menu

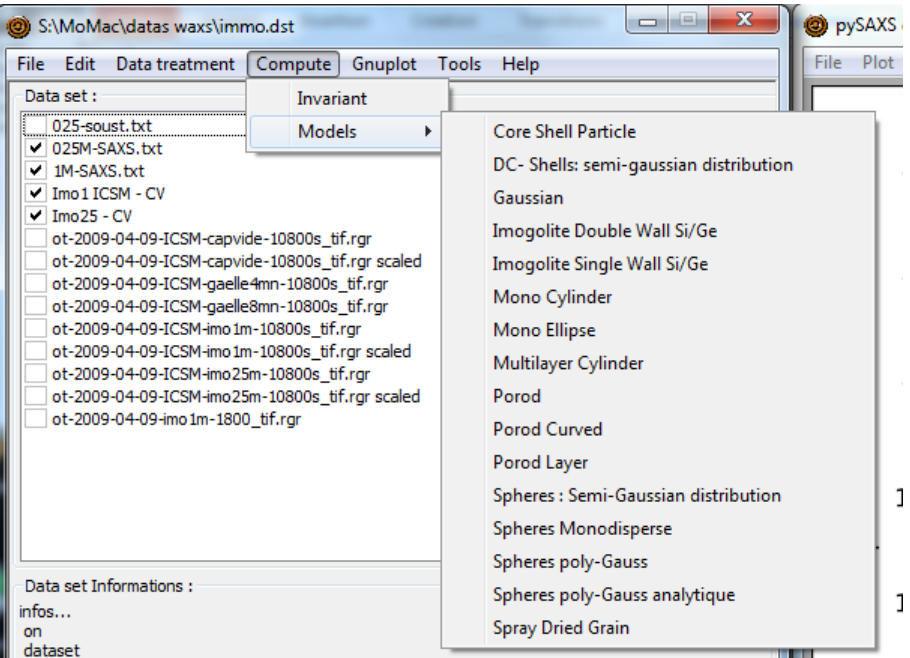

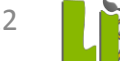

### Fitting with models

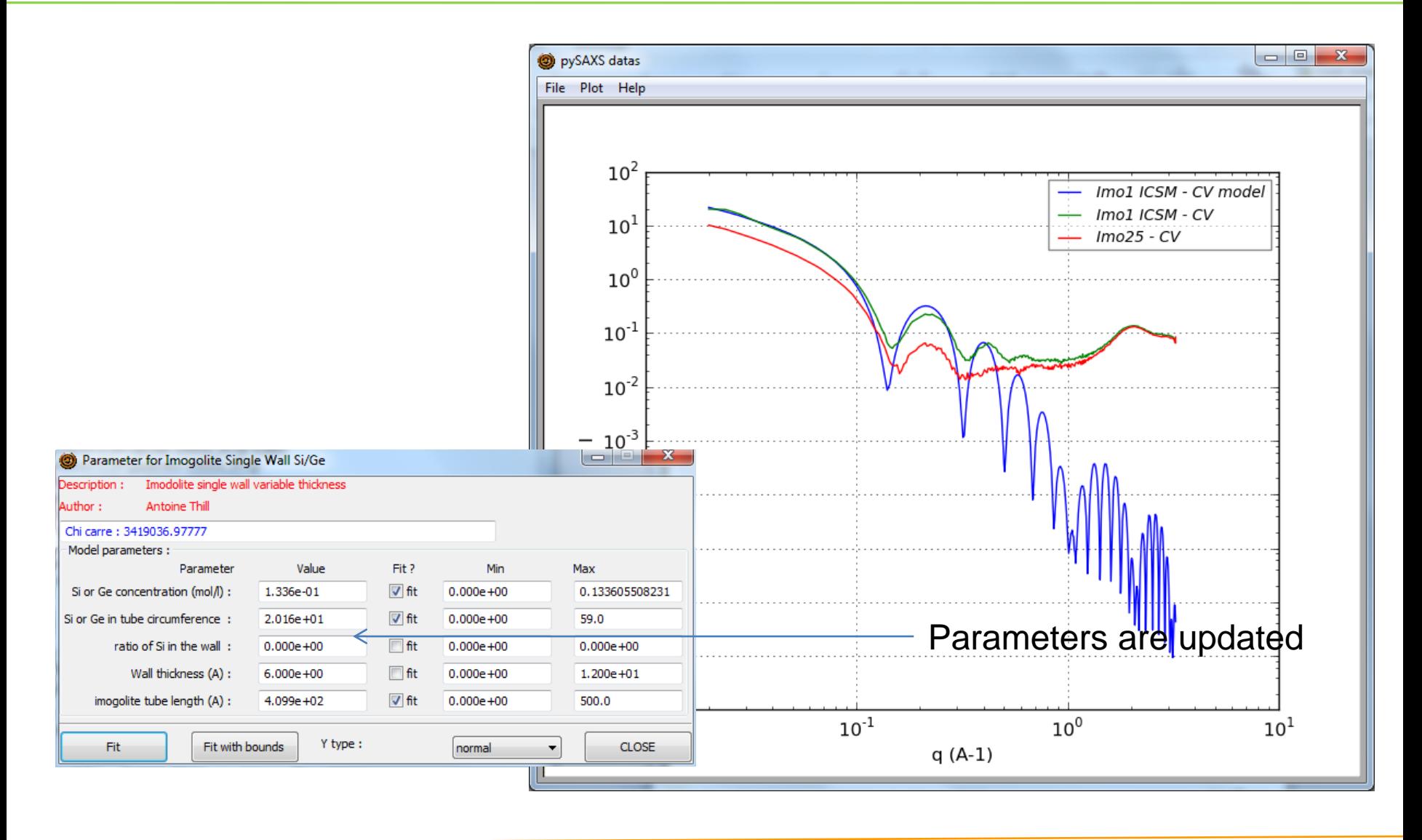

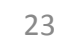

## Other functionalities :

- Datas saved as txt
- Datas saved by group (dataset) in xml file
- **Keeping measurements error bar**
- X-Ray contrasts dialog box : for calcutating transmission of sample depending on composition and x-ray energy
- PySAXS is given to users
- Easy Installation on Windows with PythonXY

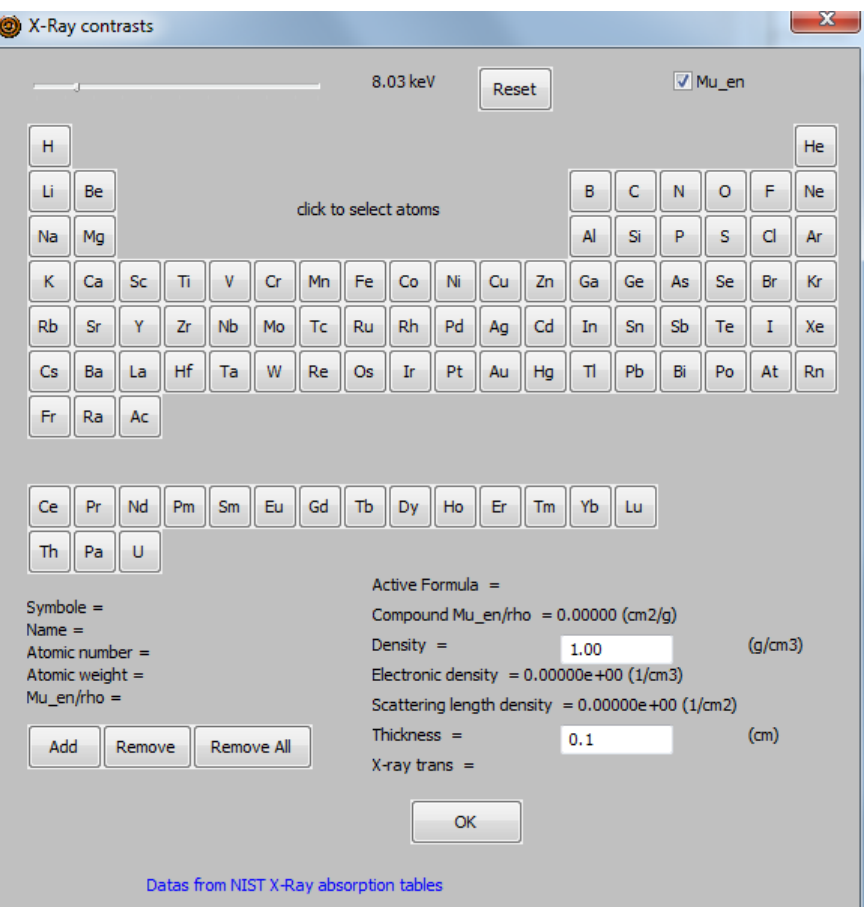

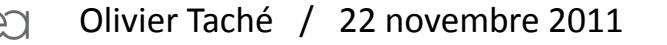

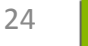

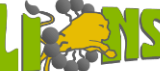

### Improvements

- Basic models
- Identify specific models

- Xml format for dataset (list of datas) :
	- Keep definition of parameters
	- Linux and windows compatible
	- Linux distribution

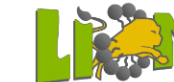